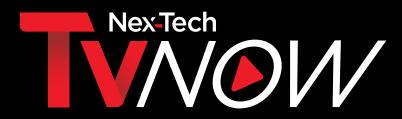

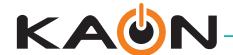

## INSTALLATION GUIDE · KAON BOX

## How to setup the KAON box

- 1. Connect the included HDMI cord to the box and to the HDMI port in the back of your TV.
  - a. If you do not have an HDMI port on your TV, you may instead connect with an analog composite cable and adapter (not included).
- 2. Connect the included power cord to the back of the box and to a power source.

  1

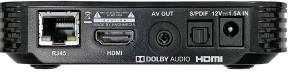

2

- 3. Turn on your TV. Select the appropriate HDMI input to which your KAON box is connected.
- 4. Install the included batteries in the remote control.
- 5. After your box and TV are turned on, the screen will prompt you to sync your remote. First, press the SET button for 3 seconds. Remote will flash green. Press the HOME button. With your remote control, enter the three digit number that appears on the screen.
- 6. Select SKIP and press OK to continue.

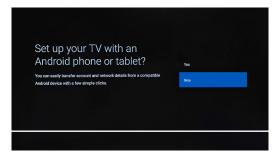

7. The screen will prompt you to select your Wi-Fi network and enter your Wi-Fi password.

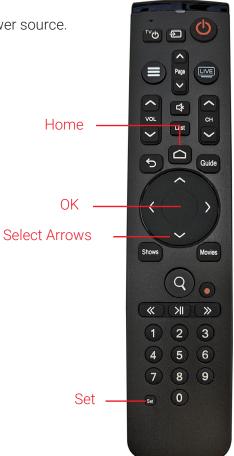

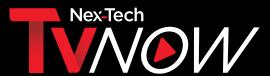

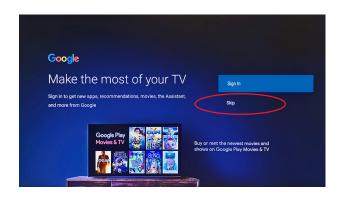

8. Select SKIP and press OK to continue. If desired, you may enter your Google ID later.

Help improve Android

performance

Google

- 9. The Google Terms of Service will be displayed. Select ACCEPT and press OK.
- 10. Select Yes on the Location screen and press OK.
- 11. Select Yes on the Help Improve Android Performance Screen.

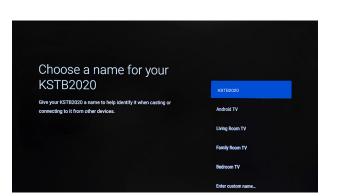

12. You will next be prompted to choose a name for the KAON box. Arrow to select a name and press OK.

13. On the next screen, both apps will be selected. Select Install all of the following apps and continue.

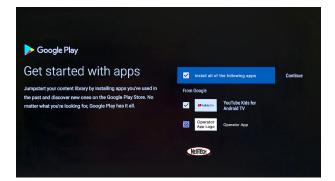

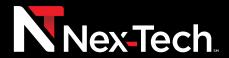

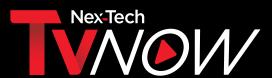

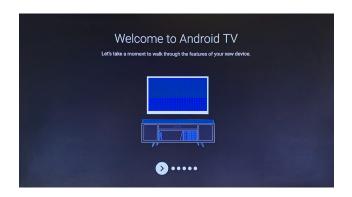

14. On the Welcome screen, press the right arrow five times to get to the next screen.

15. Select DONE and press OK to continue.

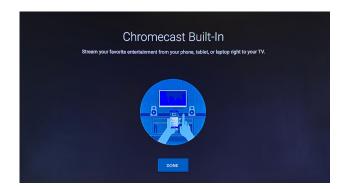

16. The Nex-Tech TV Now Login Screen will be displayed. Enter your Username and Password. Select SIGN IN and press OK.

To learn more about the KAON Box or setup, call the Nex-Tech Help Desk at 888-565-3200.

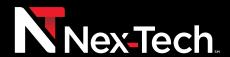